# **Tipps & Tricks für Dein optimales Internet-Erlebnis**

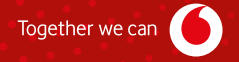

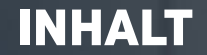

**Danke, dass Du Dich für Vodafone und ein Internet-Produkt von uns entschieden hast.** Dein Kabel-Router ist das Herzstück Deines Heimnetzes. Deshalb soll alles gut funktionieren. Dafür geben wir Dir in diesem Heft ein paar hilfreiche Tipps – einfach und übersichtlich. Wir erklären Dir die Funktionen Deines Kabel-Routers und helfen Dir, die Reichweite Deines WLANs zu verbessern. Und wir sagen Dir, wie Du die Geschwindigkeit Deines Anschlusses messen kannst – und sicher im Netz unterwegs bist. **Schön, dass Du unser:e Kund:in bist. Viel Spaß mit unseren Produkten.**

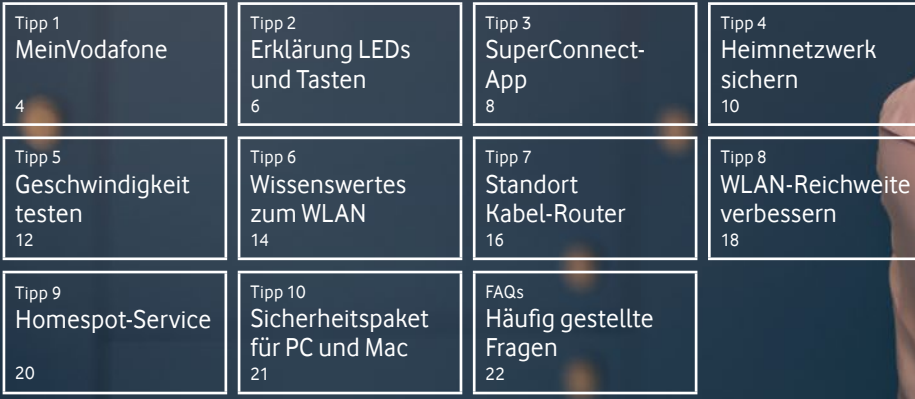

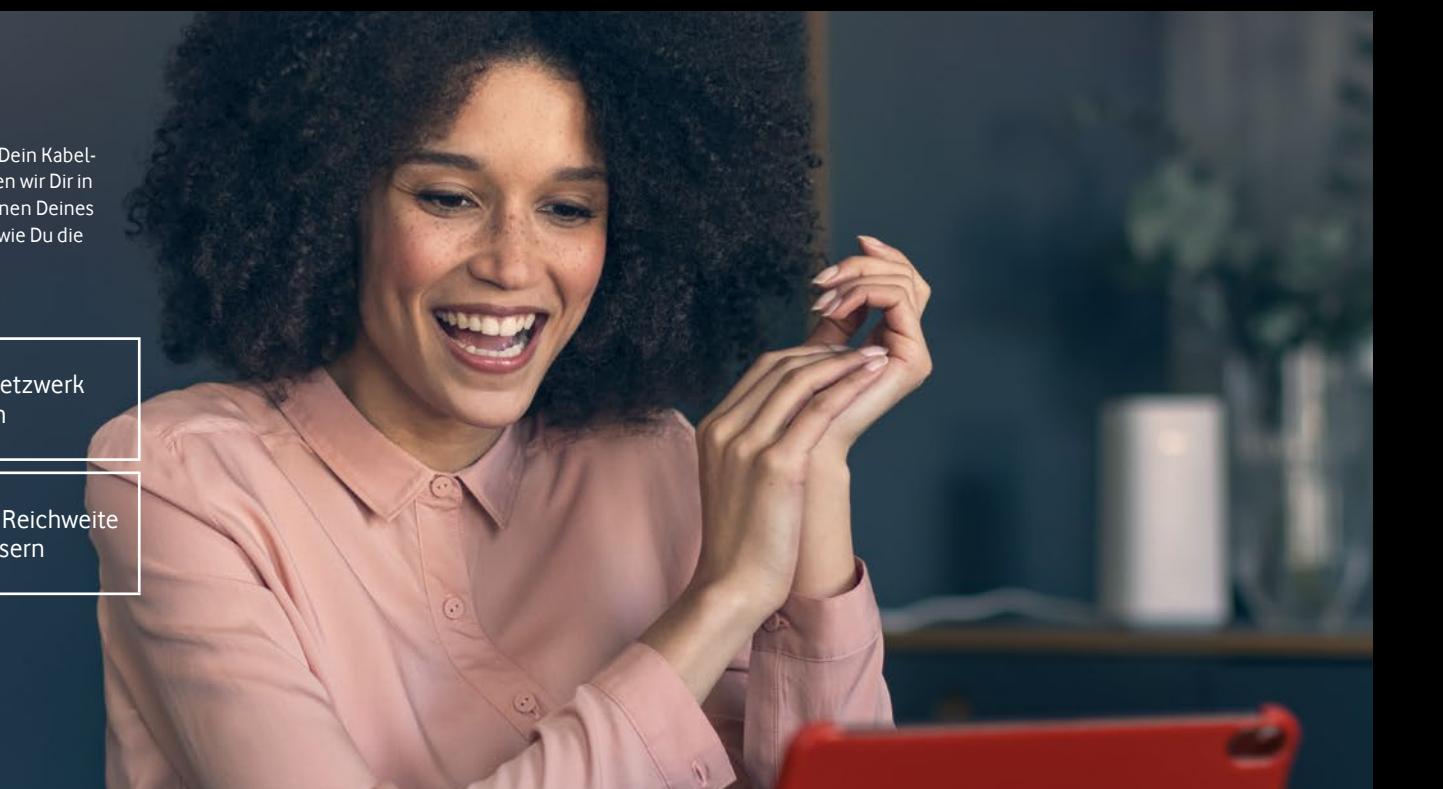

# TIPP 1 **MeinVodafone**

**Dein persönliches Service-Portal** Registrier Dich jetzt und nutz tolle Funktionen:

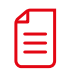

Schau Deine Rechnungen an und lad sie runter.

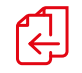

Wechsel Deinen Tarif oder bestell weitere Produkte.

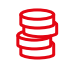

Frag Deine aktuellen Verbindungskosten ab.

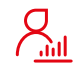

Verwalte Deine persönlichen Daten.

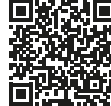

**vodafone.de/meinvodafone**

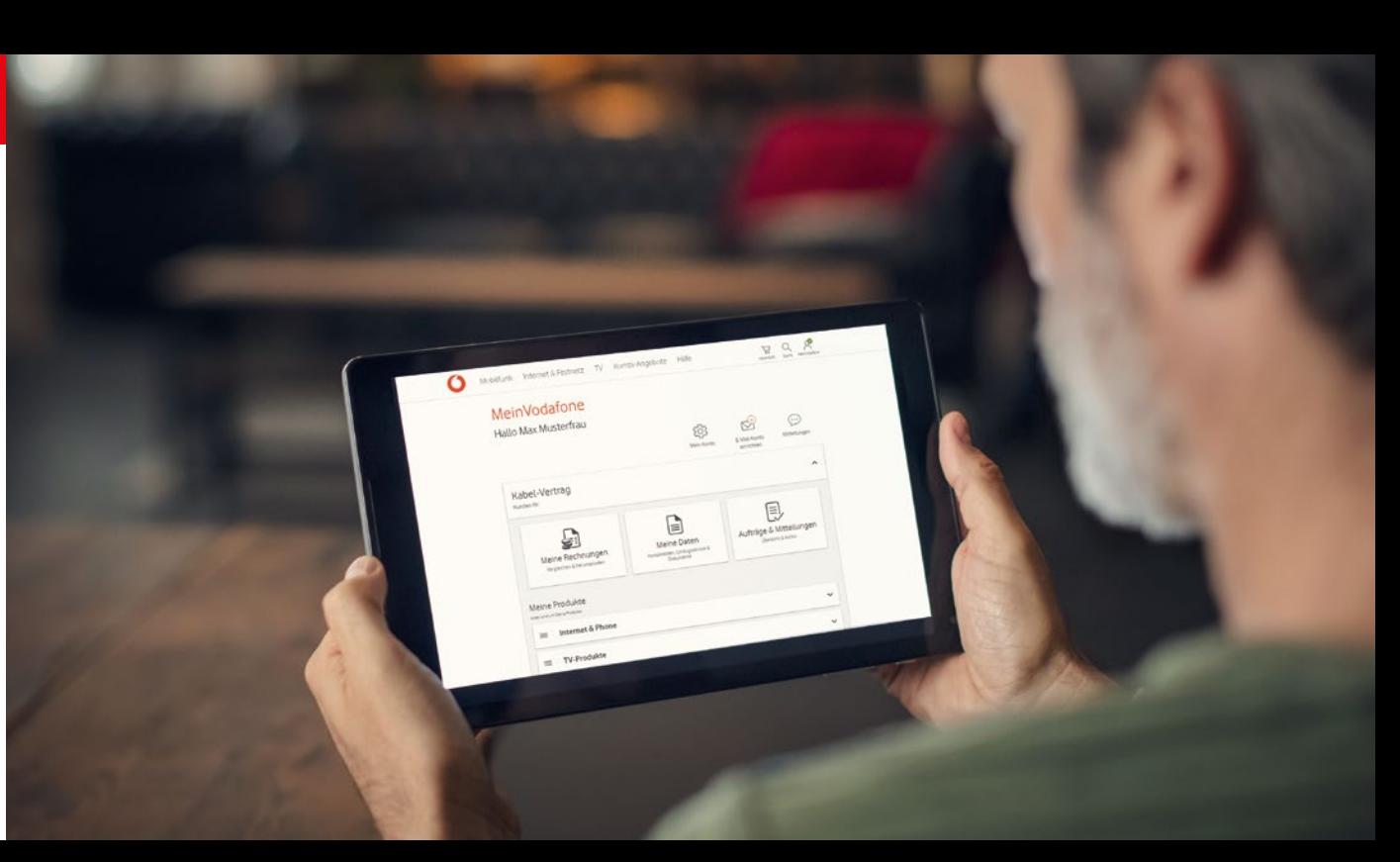

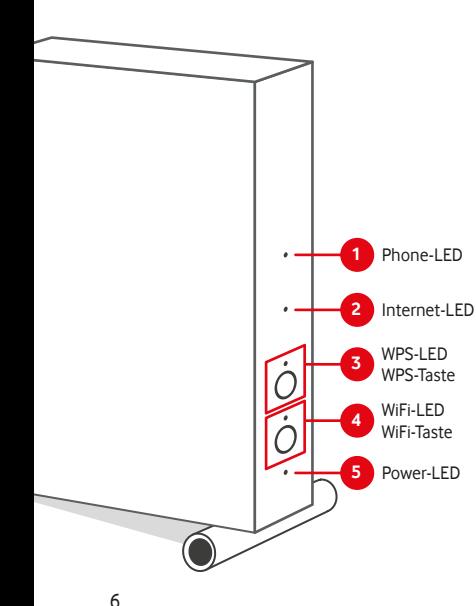

# **1** Phone-LED

**Rot (blinkt)** Telefonie wird aktiviert **Weiß (leuchtet)** Telefonie aktiviert **Weiß (blinkt schnell)** eingehendes Telefonat **Weiß (blinkt langsam)** Telefonat wird geführt **Rot (leuchtet)** Telefonie-Aktivierung fehlgeschlagen\* **Aus** Telefonie nicht aktiv

### **2 Internet-LED**

**Weiß (blinkt)** Vodafone Station sucht Internet-Verbindung

**Rot (blinkt)** Vodafone Station testet Internet-Verbindung

**Weiß (leuchtet)** Internet-Verbindung hergestellt **Rot (leuchtet)** Internet-Verbindung fehlgeschlagen\*

# **3 WPS-LED**

**Weiß (blinkt)** WPS aktiv **Aus** WPS nicht aktiv

### **WPS-Taste**

Mit der WPS-Taste kannst Du den SuperWLAN-Verstärker ins WLAN einbinden. Oder ein anderes WPS-fähiges Gerät.

Drück dazu die WPS-Taste auf Deiner Vodafone Station – bis die WPS-LED blinkt. Aktivier dann die WPS-Funktion an Deinem Gerät. Und verbind es so mit dem WLAN.

**Wichtig:** Das musst Du innerhalb von 2 Minuten machen.

\* Prüf in diesem Fall, ob das Anschlusskabel richtig sitzt – im Kabel-Router und in der Kabel-Dose. Starte den Kabel-Router neu. Du hast das Problem immer noch? Ruf uns bitte an.

# **4 WiFi-LED**

**Weiß (blinkt)** WLAN wird aktiviert **Weiß (leuchtet)** WLAN aktiv **Aus** WLAN ist ausgeschaltet

### **WiFi-Taste**

Drück die Taste zum Aktivieren oder Deaktivieren des WLAN-Netzwerks.

# **5 Power-LED**

**Weiß (blinkt)** Vodafone Station startet **Weiß (leuchtet)** Vodafone Station in Betrieb **Rot/weiß (blinkend)** Installation fehlgeschlagen\*

**Aus** Vodafone Station ohne Strom

**Alle LEDs (blinken)** Die Vodafone Station bekommt ein Update der Firmware.

# **Lad Dir die SuperConnect-App runter und freu Dich über viele Vorteile:**

- Installier Deinen Kabel-Router in wenigen Schritten.
- Steuer Dein Heimnetzwerk:
- Verwalte Deine WLAN-Einstellungen einfach und bequem.
- Behalt Geräte in Deinem Heimnetzwerk im Blick.
- Richte ein WLAN mit Timer-Funktion für Deine Gäste ein.
- Nutz die App jederzeit und überall auch von unterwegs.
- Miss die Geschwindigkeit in Deinem Heimnetzwerk.
- Verbesser Deine WLAN-Reichweite mit einem SuperWLAN-Verstärker. Die App verrät Dir, ob Du einen brauchst. Den kannst Du dann auch direkt bestellen.

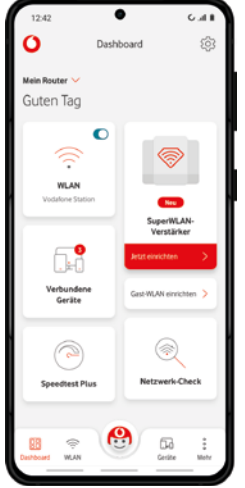

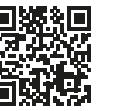

Scann einfach den QR-Code 参 oder lad die App im Apple App Store runter: **vod.af/superconnectAppiOS**

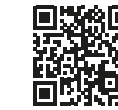

Scann einfach den QR-Code ◈ oder lad die App im Google Play Store runter: **vod.af/SuperconnectAppAndroid**

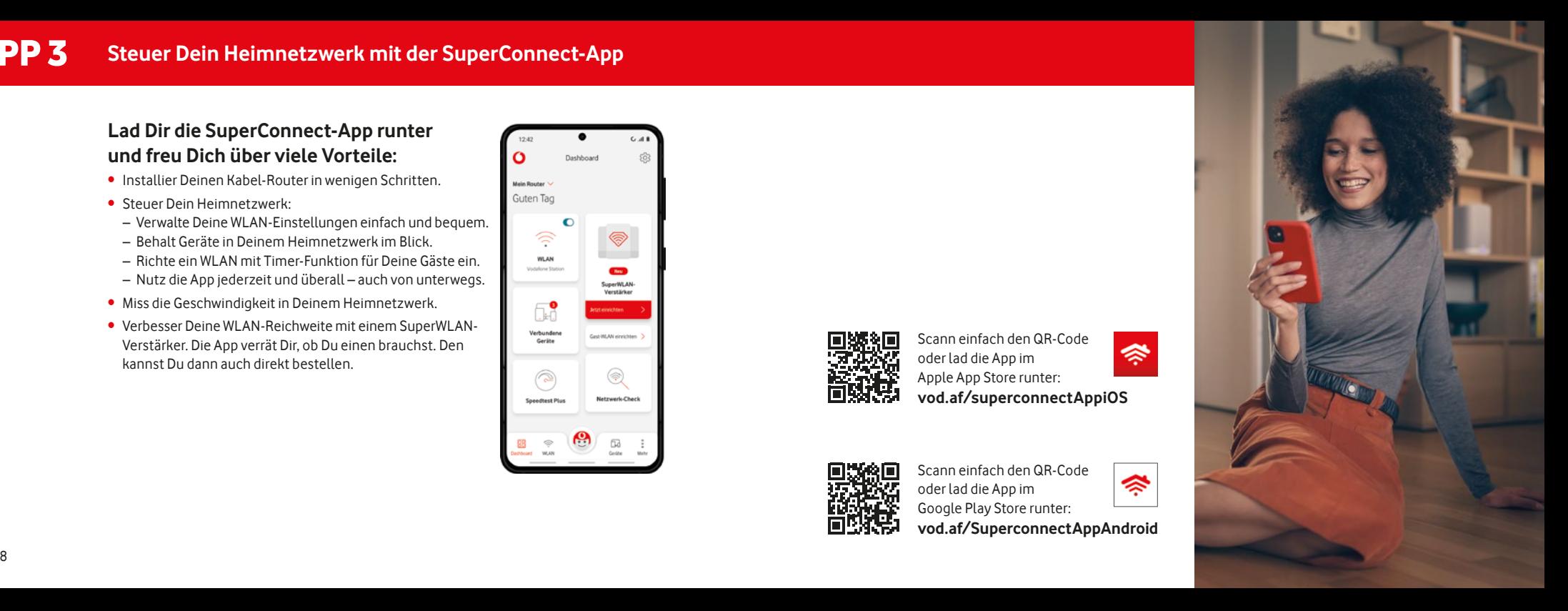

## **Zugangsdaten mit der App ändern**

Wir empfehlen Dir, die voreingestellten Zugangsdaten zu ändern. Damit verhinderst Du unberechtigten Zugriff auf Dein Heimnetzwerk.

Änder dazu den WLAN-Namen (SSID) und das WLAN-Kennwort. Du kannst auch ein Gast-WLAN für Deine Gäste einrichten. Beides machst Du ganz bequem mit der SuperConnect-App.

Notier Dir alle neuen Kennwörter. Und bewahr sie an einem sicheren Ort auf.

 **Gut zu wissen:** Du suchst die voreingestellten Zugangsdaten für die Benutzeroberfläche oder das WLAN? Du findest sie auf der Rückseite Deiner Vodafone Station. Und auf der kleinen Karte im Karton der Vodafone Station.

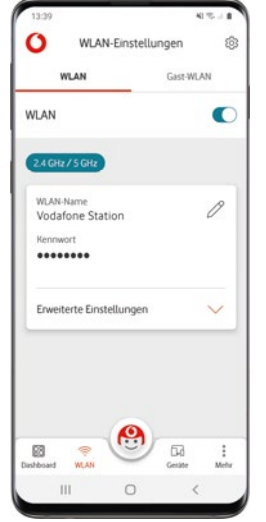

# **Und so geht es ohne die App:**

- **1.** Verbind Dein Gerät mit Deinem Heimnetzwerk.
- **2.** Gib im Browser **http://192.168.0.1** ein.
- **3.** Gib dort das **Kennwort** ein. Klick dann auf **Einloggen.** Hinweis: Du kannst das Kennwort für den Zugang zur Benutzeroberfl äche unter **Einstellungen > Gerät** ändern.

#### **Änder Deine WLAN-Einstellungen:**

- **1.** Gib unter **WLAN > Allgemein** einen neuen Namen für Dein WLAN (SSID) ein. Und ein eigenes WLAN-Kennwort.
- **2.** Speicher Deine Eingabe mit **Anwenden.**
- **3.** Warte kurz, bis die neuen Einstellungen übernommen wurden. Verbind dann Deine Geräte mit den neuen WLAN-Zugangsdaten.

#### **Richte ein WLAN für Deine Gäste ein:**

- **1.** Aktivier das Gast-WLAN unter **WLAN > Allgemein > Gast-WLAN aktivieren.**
- **2.** Gib Deinem Gast-WLAN einen Namen (SSID) und ein Kennwort.
- **3.** Speicher alles mit **Anwenden.**

# **Du möchtest wissen, wie schnell Dein Internet ist? Dann mach unseren Speedtest Plus**

Der Vodafone Speedtest Plus zeigt Dir, welche Geschwindigkeit tatsächlich an Deinem Kabel-Router ankommt.

#### **Messung 1: Geschwindigkeit bis zum Gerät**

Dazu messen wir die Geschwindigkeit an dem Gerät, mit dem Du den Speedtest machst. Sehr hohe Geschwindigkeiten sind auf einzelnen Geräten aber nur schwer zu messen. Vor allem über WLAN. Alle Geräte in Deinem WLAN teilen sich außerdem die Geschwindigkeit.

#### **Messung 2: Geschwindigkeit bis zum Kabel-Router**

Die erste Messung zeigt, dass die tatsächliche Geschwindigkeit an Deinem Gerät langsamer als die gebuchte ist? Dann prüfen wir noch die Strecke von unseren Servern zu Deinem Kabel-Router. Dann siehst Du, ob die gebuchte Geschwindigkeit an Deinem Kabel-Router ankommt. Und Du bekommst hilfreiche Tipps, wie Du Dein Heimnetzwerk optimieren kannst.

 **Hinweis:** Speedtests anderer Anbieter messen immer nur die Geschwindigkeit, die an Deinem Gerät möglich ist. Nur mit dem Vodafone Speedtest Plus kannst Du zusätzlich die Geschwindigkeit an Deinem Kabel-Router prüfen.

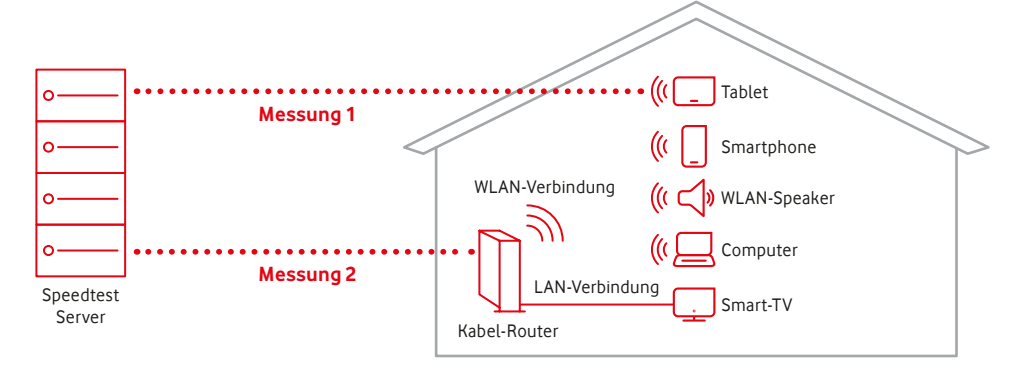

Das Beispiel zeigt einen Speedtest in 2 Stufen: Messung 1 misst die Geschwindigkeit zwischen Speedtest Server und Gerät, hier mit einem Tablet. Messung 2 misst die Geschwindigkeit zwischen Speedtest Server und Kabel-Router.

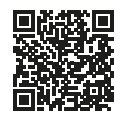

Einfach scannen und Geschwindigkeit testen: **speedtest.vodafone.de**

## **WLAN ist nicht gleich WLAN**

Es gibt mehrere WLAN-Standards. Sie funken auf verschiedenen Frequenzbereichen – und erreichen unterschiedliche Geschwindigkeiten. Höherer Standard bedeutet normalerweise höhere Geschwindigkeit. Aber nicht jedes Gerät unterstützt jeden Standard. Vor allem ältere Geräte (vor 2010) unterstützen manchmal nur langsame Standards. Was heißt das nun für Dich? Das kommt auf Dein Gerät an. Welchen WLAN-Standard Dein Gerät unterstützt, findest Du in den technischen Daten des Herstellers.

### **Deine Geräte teilen sich die Geschwindigkeit im WLAN**

Wichtig zu wissen: Die maximale Geschwindigkeit, die Du gebucht hast, kommt nicht immer an jedem einzelnen Gerät an. Das hat technische Gründe. Sie teilt sich auf alle Geräte auf, die in Deinem Heimnetz ins Internet wollen. Du willst surfen und streamen? Dafür brauchst Du normalerweise nicht die maximale Geschwindigkeit an jedem einzelnen Gerät. Du willst aber heute oder in Zukunft viele Dinge gleichzeitig im Netz machen? Wenn Du eine höhere Geschwindigkeit buchst, hast Du natürlich auch mehr Reserven. Du willst wissen, ob die gebuchte Geschwindigkeit auch an Deinem Kabel-Router ankommt? Das kannst Du schnell selbst testen: mit unserem Speedtest Plus (siehe Seite 12).

 **Hinweis:** Dir ist eine stabile Verbindung wichtig? Dann schließ Deine Geräte mit einem Netzwerkkabel an. Nutz am besten ein aktuelles LAN-Kabel – also Cat. 5e oder besser. So entlastest Du auch Dein WLAN.

### **Übersicht WLAN-Standards**

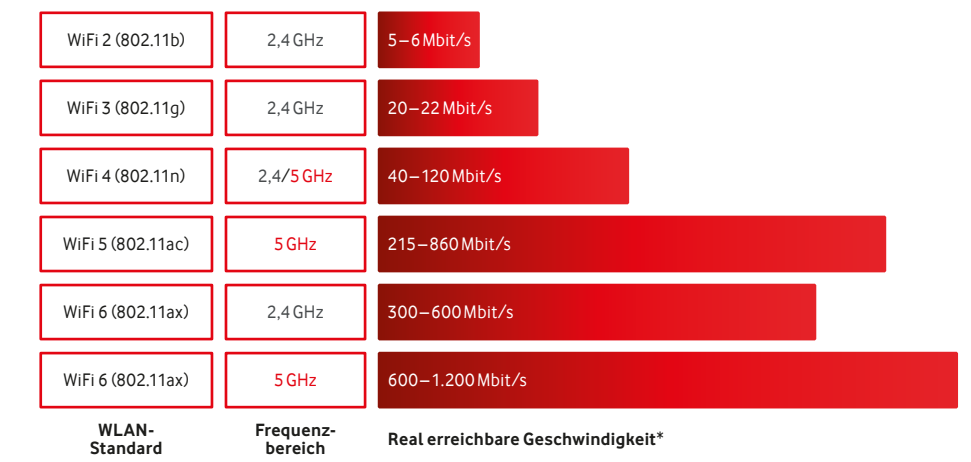

\* Die im Handel beworbenen WLAN-Geschwindigkeiten sind sogenannte Brutto-Werte – eher theoretische Werte unter Ideal-Bedingungen im Labor. Die am Gerät real erreichbare WLAN-Geschwindigkeit liegt bei ca. 50%, kann aber nie höher sein als Dein gebuchter Tarif. Gerade im WLAN spielen aber auch noch viele weitere Faktoren eine Rolle – z.B. wie leistungsfähig Dein Gerät ist, die Entfernung zum WLAN-Router, die Entfernung zum WLAN-Verstärker, mögliche WLAN-Störquellen, Hindernisse und Nachbar-WLAN-Netze.

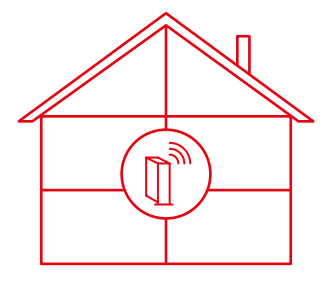

# **Stell ihn richtig auf**

Stell den Kabel-Router senkrecht auf. So strahlt er das WLAN-Signal gleichmäßig aus. Optimal ist ein zentraler, erhöhter Standort.

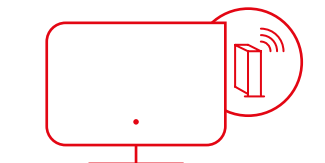

### **Vermeide Hindernisse**

Platzier den Kabel-Router frei und mit etwas Abstand zu Wänden und anderen Hindernissen. Nicht hinter oder in Möbeln oder Metallobjekten wie Kühlschränken und Flachbild-Fernsehern.

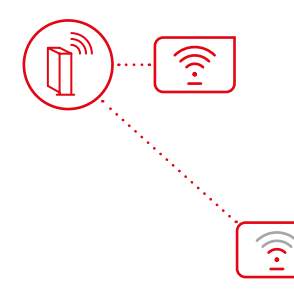

# **Sorg für guten Empfang**

Generell gilt: Je weiter Dein Gerät vom Kabel-Router entfernt ist, desto langsamer wird die Geschwindigkeit. Wie gut der Empfang ist, siehst Du auch auf Deinem Gerät. Es zeigt Dir normalerweise an, wie stark der Empfang ist.

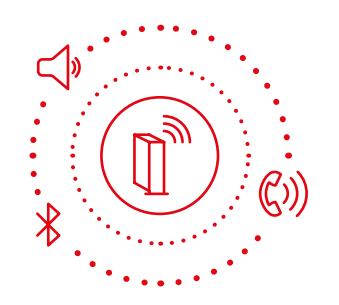

# **Halt Abstand zu Störquellen**

Achte auf mögliche Störquellen – wie schnurlose Telefone, Babyphones, Bluetooth-Geräte, Lautsprecher und Mikrowellen.

### **WLAN im ganzen Haus – mit dem Vodafone SuperWLAN-Verstärker**

Du möchtest eine stabile WLAN-Abdeckung überall in Deinem Zuhause?

Kein Problem mit unserem SuperWLAN-Verstärker – optimiert speziell für Deine Vodafone Station. Dank intelligenter Mesh-Technologie kannst Du stabil und überall zuhause surfen. Hol Dir den smarten Helfer für Dein Heimnetz: mit moderner Dualband Wi-Fi 6-Technik und einfachem Handling. Und bei Bedarf kannst Du weitere SuperWLAN-Verstärker dazubuchen.

Die SuperConnect-App hilft Dir dabei:

- zu prüfen, ob Du einen SuperWLAN-Verstärker brauchst,
- den SuperWLAN-Verstärker einzurichten und
- einen optimalen Standort für den SuperWLAN-Verstärker zu finden.

SuperWLAN-Verstärker und SuperConnect-App – ein starkes Team.

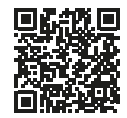

Mehr Infos zum SuperWLAN-Verstärker findest Du auf **vodafone.de/superwlan**

### **Wie funktioniert der SuperWLAN-Verstärker?**

Der SuperWLAN-Verstärker ist ein intelligenter WLAN-Repeater.

Er verstärkt das WLAN-Signal Deines Kabel-Routers. Er muss dafür in Reichweite des Kabel-Routers sein. Die SuperConnect-App hilft Dir, einen geeigneten Standort zu finden. Deine WLAN-Einstellungen werden bei der Einrichtung automatisch vom SuperWLAN-Verstärker übernommen. Du musst Dich um nichts kümmern und kannst gleich lossurfen.

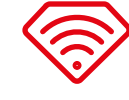

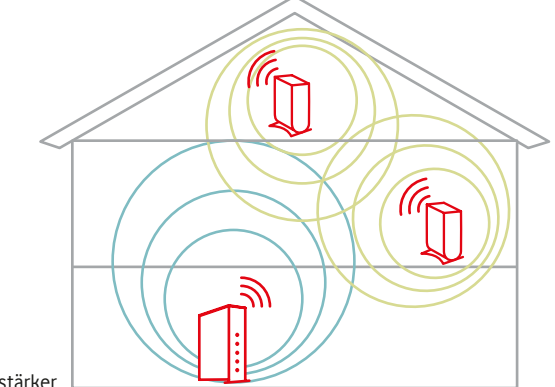

**- Reichweite Router** 

Reichweite SuperWLAN-Verstärker

# **Unterwegs kostenlos im WLAN surfen**

Das geht mit unserem Homespot-Service ganz einfach. Für Kund:innen mit Vodafone-Kabel-Routern schalten wir den Service ohne Zusatzkosten direkt frei.

Mit dem Homespot-Service surfst Du deutschlandweit an bis zu 4 Millionen Hotspots. Für den Homespot-Service stellen wir Bandbreite zur Verfügung. Du kannst den Service aktivieren oder deaktivieren.

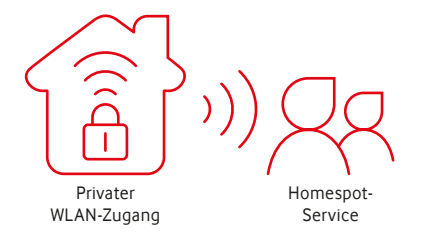

 **Tipp:** Mit der kostenlosen Vodafone Hotspot-Finder-App findest Du immer den nächsten Hotspot.

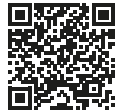

Mehr Infos zum Vodafone Homespot findest Du auf **vodafone.de/homespot**

### **Mehr als nur ein Virenschutz**

Installier das Vodafone Sicherheitspaket für Deinen Rundumschutz im Netz:

- Schutz vor Viren, Malware, Spam und Hacker-Angriffen
- Schutz bei Online-Shopping und -Banking
- Sicherer Surf-Raum für Deine Kinder mit der fragFINN-Funktion
- Automatische Updates für Deinen Rechner so ist er jederzeit geschützt.

Lad Dein Sicherheitspaket einfach auf vodafone.de/SIPA runter. Nach der Installation ist Dein Rechner rundum geschützt.

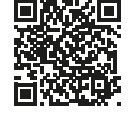

Einfach scannen und direkt runterladen: **vodafone.de/SIPA**

**Was ist SuperWLAN?** SuperWLAN ist ein dauerhaft kostenloses WLAN-Service-Paket für Deine Vodafone Station. Mit SuperWLAN holst Du Dir unsere intelligente WLAN-Optimierung für ein besseres WLAN-Erlebnis zuhause. So sorgst Du für optimale Performance und Stabilität beim Surfen – mit all Deinen Geräten. Und im Falle einer Störung bieten wir Dir eine schnelle und zuverlässige Unterstützung.

**Was bedeutet eigentlich Geschwindigkeit und Bandbreite?** Bandbreite nennt man die Geschwindigkeit eines Internet-Anschlusses. Angegeben wird die Geschwindigkeit in Megabit pro Sekunde mit der Einheit Mbit/s. Je größer die Geschwindigkeit, desto mehr Geräte nutzen das Internet mit bestmöglicher Geschwindigkeit.

**An meinem Smartphone kommt nicht die gesamte Bandbreite an, die ich gebucht habe. Woran liegt das?** Das hat technische Gründe. Du willst sorgenfrei surfen und streamen? Dafür brauchst Du normalerweise nicht die maximale Geschwindigkeit an Deinem Smartphone. Du willst trotzdem wissen, ob die gebuchte Geschwindigkeit geliefert wird? Das kannst Du selbst prüfen – mit unserem Speedtest Plus.

**Wozu gibt es unterschiedliche Frequenzbereiche und was bedeutet das für mich? Muss ich bestimmte Einstellungen unbedingt vornehmen?** Über die 2,4-GHz-Frequenz erreichst Du eine bessere räumliche WLAN-Abdeckung in Deinem Zuhause. Die 5-GHz-Frequenz bietet dafür die höchsten Geschwindigkeiten in der Nähe Deines Kabel-Routers.

Dein Kabel-Router und Dein Gerät nutzen automatisch die optimale Frequenz. Du musst nichts selbst einstellen.

**Ich nutze das Internet nur über WLAN und habe kein LAN-Kabel mehr. Kann ich dann 1.000Mbit/s gar nicht nutzen?** Ein schneller Tarif lohnt sich – auch wenn Du nur WLAN nutzt. Moderne WLAN-Geräte erreichen teilweise sogar bis zu 1.000Mbit/s. Und in Deinem Haushalt gibt es sicher viele Smartphones, Tablets, Laptops und weitere Geräte – die alle Dein WLAN nutzen.

**Auf den Verpackungen der Kabel-Router im Geschäft stehen WLAN-Bandbreiten deutlich über 1.000Mbit/s. Warum kommen die gebuchten 1.000Mbit/s dann nicht an meinem Gerät an?** Die im Handel beworbenen WLAN-Geschwindigkeiten sind sogenannte Brutto-Werte – also theoretische Werte unter Ideal-Bedingungen im Labor. Im Alltag liegt die tatsächliche WLAN-Geschwindigkeit meist bei ca. 50%. Gerade im WLAN spielen aber auch noch viele weitere Faktoren eine Rolle – z. B. Dein Gerät oder die Nachbar-WLAN-Netze. Das alles beeinflusst die Geschwindigkeit Deines WLAN-Netzes.

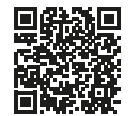

Mehr Antworten findest Du auf **vodafone.de/hilfe**

### **Kontakt zu uns**

Deine Vodafone-Community: **vodafone.de/community** 

Dein Kundenportal: **vodafone.de/meinvodafone**

Du erreichst uns telefonisch unter: **0800 172 12 12** rund um die Uhr